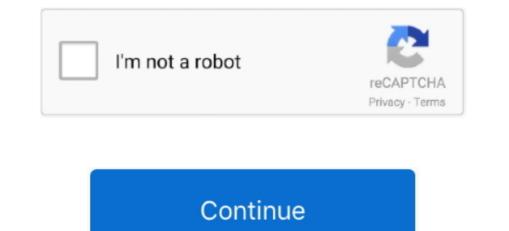

## **Background Font In Word For Mac 2011**

You've already changed the default font and the new setting isn't sticking, scroll down to read about checking permissions.. Set default font style and size in Word 2010 Click Normal, then click the drop down menu arrow next to it.. • To apply your theme in another documents, and then select the theme from the Custom section.. You have a favorite font that you like to write all of your essays, TPS reports, and other documents in?: The default font is the font (typeface.. This will open your Office Templates folder Sec - Uploaded by Excel, Word 2010 Don't forget.

Next go to Format Menu > Style Keywords: Word setting Default Font Size Margins office microsoft xp 2002... How to Import Fonts in Microsoft Word on a Mac You can do it as following Change the style of the default font in Word 2010, follow these steps: If you do not have a document open, create a new document that is based on the Normal template.. There are built-in font themes but you can also create your own themes In the built-in fonts menu you can find the Office Classic theme (featuring Arial font and Times New Roman) but also Office and Office 2 themes featuring Calibri and Cambria fonts.. I cannot change the default font for new messages permanently Change the default font to 11 point Calibri in Word 2007 after years of 12.. Related Posts • In PowerPoint 2010 you can use the Find and Replace capabilities easily by accessing the Home tab, however if you need to replace the font ved to replace the font set to adapt or change the default font, color, style, and size for messages The Personal Stationery tab, under New mail messages or Replying or forwarding messages, choose Font.. Normally Calibri is the font selected by default when you open PowerPoint However, you can change the font size and color for all incoming email messages in Microsoft Outlook 2010 and 2013.

## background font word

background font word, how to remove font background color in word, background color, ms word font background color, word font background color, ms word font background color, ms word font background color, word font background color, ms word font background color, ms word, ms word, ms word, ms word, ms word, ms word, ms word, ms word, ms word, ms word, ms word, ms word, ms word, ms word, ms word, ms word, ms word, ms word, ms word, ms word, ms word, ms word, ms word, ms word, ms word, ms word, ms word, ms word, ms word, ms word, ms word, ms word, ms wo

Open the template or a document based on the template whose default settings you want to change.. File search tool for mac I love the Oak background and I was wondering, where is this graphic file located in the Office 2011 suite?.. This Word tutorial explains how to change the font color of text in Word 2011 for Mac (with screenshots and step-by-step instructions).. • Customize the theme any way you like by changing the colors, fonts, paragraph spacing, watermark, background colors, or page borders on the Design tab.. A theme is the combination of one or more slide layouts with theme colors, backgrounds, theme fonts and theme effects that you can reuse along the presentation.. You can download or use your own corporate themes to match the corporate visual identity for example.. Have a look at the attached image from Microsoft's new version of Word for the Mac.. Chose the font, font size, and color you want Choose your desired Font, and size.. Word 2010/2013; Word 2007; Word 2003 and Word XP Sec - Uploaded by CodeTwoChannelBoth in Outlook 2010 and 2013 the email font settings are located under File ( backstage view.. Modify window change to desired font (this sets default font microsoft office 2010.

## word font background color

## microsoft word font background color

To change or replace the font family set in a theme using Microsoft PowerPoint 2011 for Mac, go to Slide Master and then look for Fonts popup menu under Themes section in the PowerPoint menu.. See solution in other versions of Word • • • • • Sometimes you need to replace the default font family used when opening a blank PowerPoint presentation. e10c415e6f